# Student Access to Istation's Oral Reading Fluency

Each session (approximately 10 minutes or less per session) consists of three short passages, each passage lasting 90 seconds or less.

 $\mathbf{a}$ 

Istation **M** 

# **Step 1: Logging In**

- Navigate to Oral Reading Fluency via your Single Sign On portal. Students will see something similar to the example at the right via NCEdCloud. Exact appearance will change depending on the 3rd party SSO vendor you may be using.
- Example of another 3rd party SSO vendor is shown in the top right image.
- Click on the Oral Reading Fluency button
- This will take you to the START screen

## **Step 2: Taking ISIP™ Oral Reading Fluency**

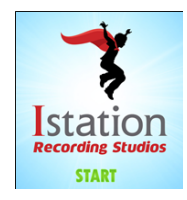

#### To begin the assessment, click **START**.

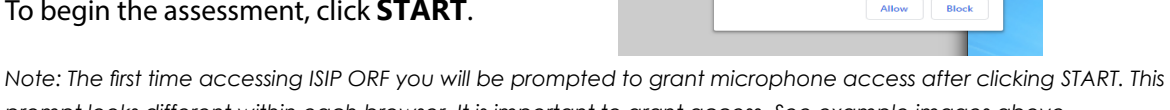

 $\epsilon$ 

isip.istation.com wants to **Use your microphor** 

**START** 

*prompt looks different within each browser. It is important to grant access. See example images above.*

#### **Microphone Check:**

- Proceed through the introduction and click START to begin the microphone check.
- Speak naturally to check the microphone and then click DONE. If the microphone check fails, adjust your settings and click NEXT to try again.
- When the microphone check is successful, click NEXT to proceed.

### **Begin Recording:**

- After the instructions, click START. Recording begins after the countdown. Read the passage and then click DONE.
- If you have not finished after 90 seconds, you will automatically move on. Record all three passages to complete the session.

## **Step 3: Logout**

Once you've completed all three passages, wait for the outro to finish and then logout from the main menu.

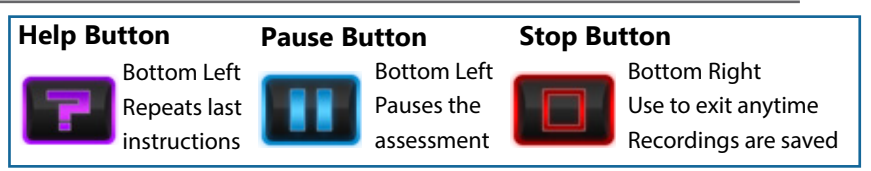

#### To learn more about Istation, contact us at:

www.istation.com/contact

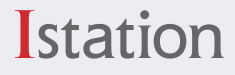

**Oral Reading Fluency**